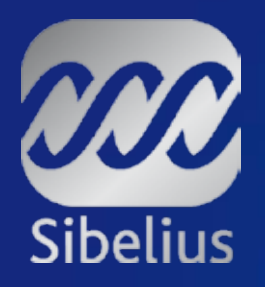

# What's new in<br>Sibelius 5

*Ideas Hub • Panorama • New sounds • VST & Audio Units Instant cues • Complete layout control... and much more!*

# Sibelius 5

*Don't get left behind – upgrade to the most exciting new version yet!*

Sibelius 5 represents the latest advance in the world's favourite music software. We've listened to what Sibelius users have been asking for, and have spent many months adding fantastic enhancements for writing music, the latest technologies such as VST & Audio Units, and completely new features, such as the Ideas Hub.

Whether you use Sibelius for writing music, teaching or just for fun, don't be afraid of getting up-to-date. Sibelius 5 is better and easier than ever, and once you've tried it you'll be glad you made the change!

- **Ideas Hub**
- **150+ high-quality sounds**

WHAT'S

**NEW**

- **VST & Audio Units**
- **Panorama**
- **Instant cues**
- **Changing instruments**
- **Blank pages**
- **Advanced bar numbers**
- **Reprise™ & other music fonts**
- **New & undoable plug-ins ...and much more!**

*"Sibelius keeps me inspired."*

*Esa-Pekka Salonen, Music Director of the Los Angeles Philharmonic*

# Ideas Hub

Ideas Hub is a unique new feature that lets you capture, use and re-use snippets of music. As well as using your own ideas, over 2000 ready-made ones are included – ideal for teaching.

#### Never lose another idea

When writing music you often come up with a bit of melody, rhythm, accompaniment or chord progression with some potential. Now, instead of wondering what to do with it, just tap a key to store it in the Ideas Hub. Then you can re-use these ideas later in any score, just like pasting from the clipboard; Sibelius even transposes ideas into the right key and range.

#### Tag, organize and search

An idea can be a passage of music of any length, any kind and for any number of instruments. Once you've captured an idea you can edit it, tag it with your own keywords (e.g. canon, lyrical, riff) to help find it later, or even colour-code it. The Ideas window lets you browse and search through all the available ideas by keyword tags, instrument, time signature, key and so on, and even play them back. Plus, you can export them later to share your ideas with other people.

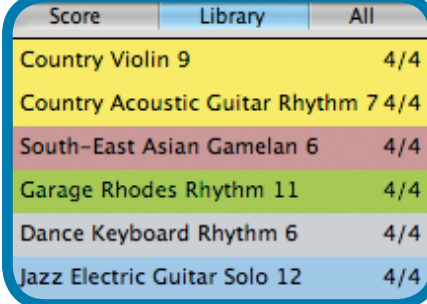

Make use of ready-made ideas from professional musicians – spanning a huge range of styles.

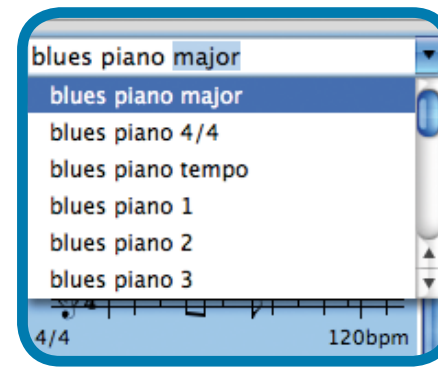

Tag ideas with keywords to find them instantly.

#### Ready-made ideas for students

Over 2000 ready-made ideas are included for students to use, in a huge range of styles from classical, jazz and band to world music, rock and hip-hop. By using these ideas in their music, students of all abilities can discover how melodies, harmonies and rhythms can be put together to create differing textures and musical structures.

They could start with just one or two ideas for inspiration, or alternatively use ideas as building blocks to create a complete piece. You can keep track of what they've done, because Sibelius marks where ideas are used in the score.

If you prefer, you can switch off all of the ready-made ideas, or just give students a few specific ones, for more focused exercises.

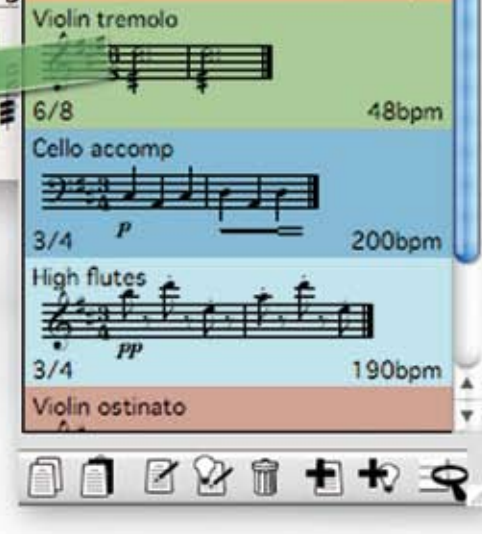

Ideas

Library

All

32bpm

200<sub>bom</sub>

Score

Horn Tune

Violin tune rising

Find an idea you like. Capture it in the Ideas Hub.

*"A Eureka experience! No more scribbled bits of paper and backs of envelopes. Sibelius 5 captures all of my ideas and miraculously I can find them again in an instant."*

*Howard Goodall, composer*

# Stunning new sounds & playback

### Sibelius Sounds ESSENTIALS

#### 150+ high-quality built-in sounds

Sibelius 5 comes with Sibelius Sounds Essentials as standard – a collection of over 150 pitched and hundreds of unpitched percussion sounds, covering a wide range of orchestral, rock & pop, jazz and marching band instruments, plus the full General MIDI set. We've selected the sounds from top-name libraries such as Garritan Personal Orchestra, Garritan Jazz & Big Band, Garritan Concert & Marching Band, M-Audio Session, and Tapspace Virtual Drumline – everything you need to start producing high-quality playback, audio files and CDs.

Sibelius Sounds Essentials plays back using Kontakt Player 2, the very latest version with much improved performance. It can play any number of sounds simultaneously (limited only by your computer), loads them almost instantly, and has extra built-in effects. Any other Sibelius Sounds you have (e.g. Kontakt Gold, GPO Sibelius Edition) will work better than ever, too.

#### Enhanced realism

You can now specify exactly how articulations, lines, tremolos and symbols play back – for example, to change the length and loudness of accents and staccatos, the speed of tremolos, or how fast chords with wiggly arpeggio lines are spread. Hairpins automatically read dynamics to work out how loud or soft they should end up, and sustained notes get continuously louder or softer along the hairpin.

#### Always chooses the best sounds

Our revolutionary new way of categorising sounds, called SoundWorld™, ensures that Sibelius always chooses the most suitable sound available on any device – with no need to reset them if you switch equipment. And if you want to tell Sibelius which device you prefer for particular sounds, e.g. GPO for strings and Synthogy Ivory for piano, you only need do so once – just "set and forget."

### Extra Sound Libraries

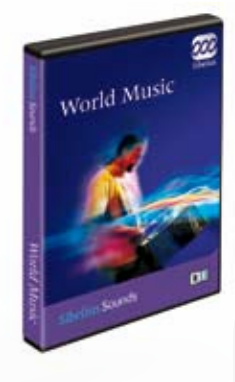

World Music New! HIgh-quality samples of indigenous instruments from around the world, including Cuban percussion and a Taiko drum ensemble.

Other Sound Libraries Available

Tapspace Virtual Drumline Pitched and unpitched percussion sounds for marching band music Garritan Personal Orchestra The acclaimed collection of orchestral sounds Garritan Concert & Marching Band Wind, brass and percussion sounds for band music Garritan Jazz and Big Band Over 50 jazz and big band instruments, including scream trumpet

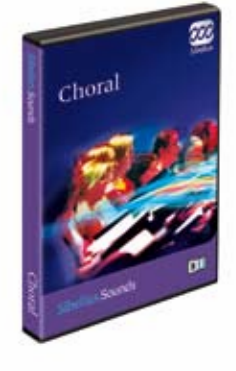

Choral New! Solo and ensemble samples for soprano, alto, tenor and bass, plus high-quality organ

and piano sounds.

Rock & Pop

All the sounds you'll need to write rock, pop and jazz music, including a wide range of guitars, keyboards and drums.

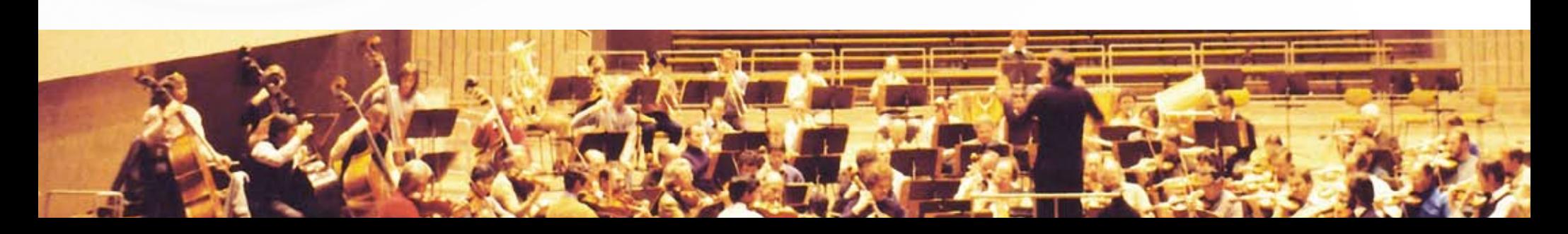

Even if your computer isn't powerful enough to play a score back in all its glory, Sibelius can now create a perfect, glitch-free audio file, by processing it at a speed that suits your computer. And if you have a fast computer, Sibelius creates the audio file faster than real time!

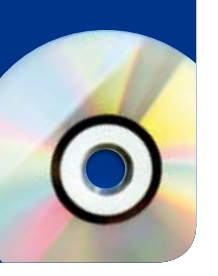

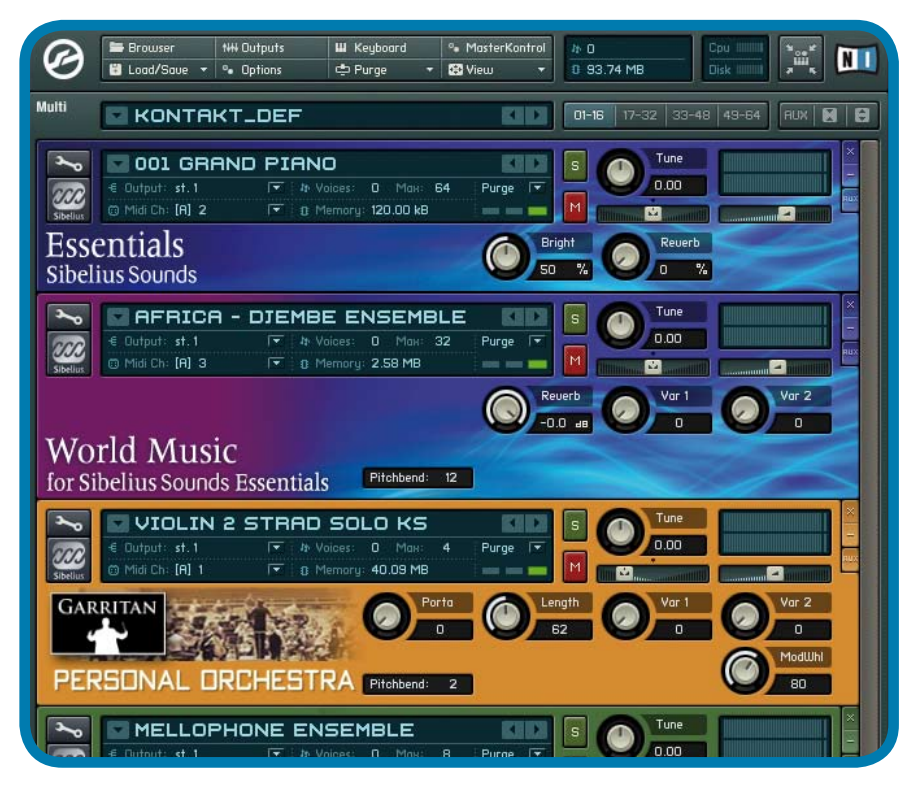

Experience breathtaking sounds and effects with Kontakt Player 2.

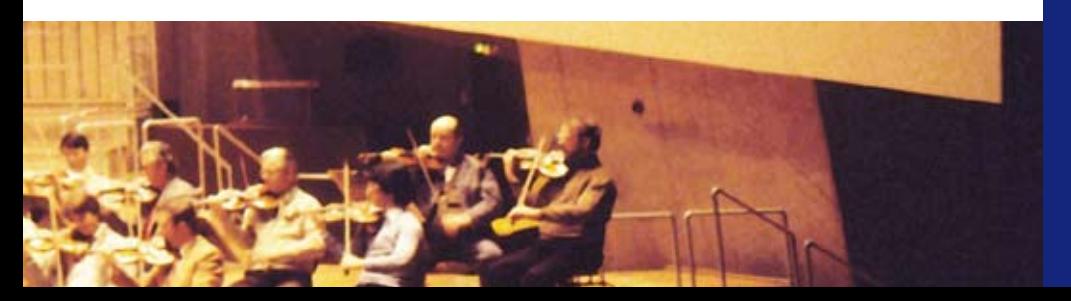

## Flawless recordings, every time VST & Audio Units

VST (on Windows and Mac) and Audio Units (on Mac only) are state-of-the-art standards for high-quality instrumental sounds. A huge variety of VST and Audio Unit instruments are available from numerous manufacturers – and now Sibelius 5 can play back using any of them! So you're no longer limited to our sounds – you can now use worldfamous ones such as EastWest Quantum Leap Symphonic Orchestra, Vienna Symphonic Library, Synful Orchestra, and many others. Plus you can use any Kontakt Player 2 or Kontakt 2-format sounds, too.

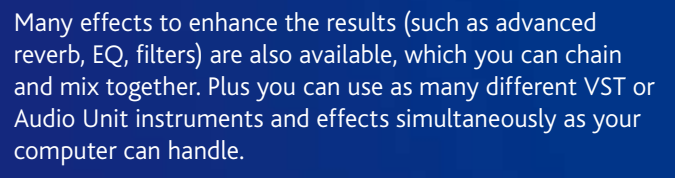

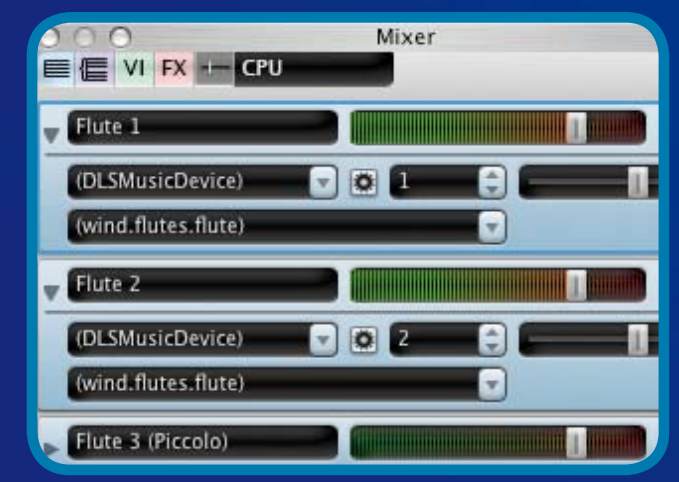

*"Now you can use any combination of software, instruments and effects to play back your score."*

**Audio Units** 

*Sound on Sound Magazine*

#### Effortless control with a new Mixer

The Mixer has been completely redesigned in a compact vertical layout with more features. There are extra faders for VST and Audio Unit instruments and effects, a master volume control, plus you can adjust the volume and pan of whole instrument families (e.g. brass, strings) at once. And if you have an M-Audio keyboard you can use its own faders and transport buttons to control Sibelius's playback.

# Panorama

Panorama is a new, clearer way of viewing music in Sibelius. Instead of being chopped up into systems and pages, the music is shown in a single, infinitely-wide strip – far easier to read and navigate around. So now you can just think about the notes, and forget about page layout until you're ready to print.

You can switch between Panorama and normal view whenever you like, or use Panorama in combination with Focus on Staves if you just want to look at a few instruments.

#### An easier way to compose

As well as allowing you to forget about page layout during composition, Panorama makes the whole experience of inputting music more enjoyable. Because there's only one system on the page, Sibelius can move smoothly from left to right as you compose, without any disorientating jumps from one system to another. Dragging staves in Panorama won't affect the layout of the real score. So you really are free to think about your music without any distractions.

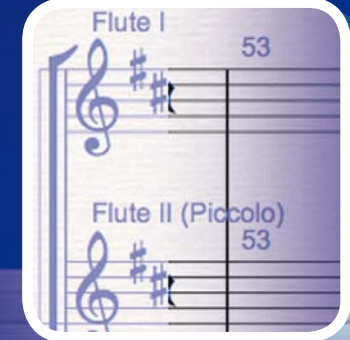

#### Magic Margin

No matter where you navigate to in your music, Panorama's Magic Margin makes it crystal clear what stave you're on. It even reflects changes to instruments on the same stave, something that's now incredibly easy to set up.

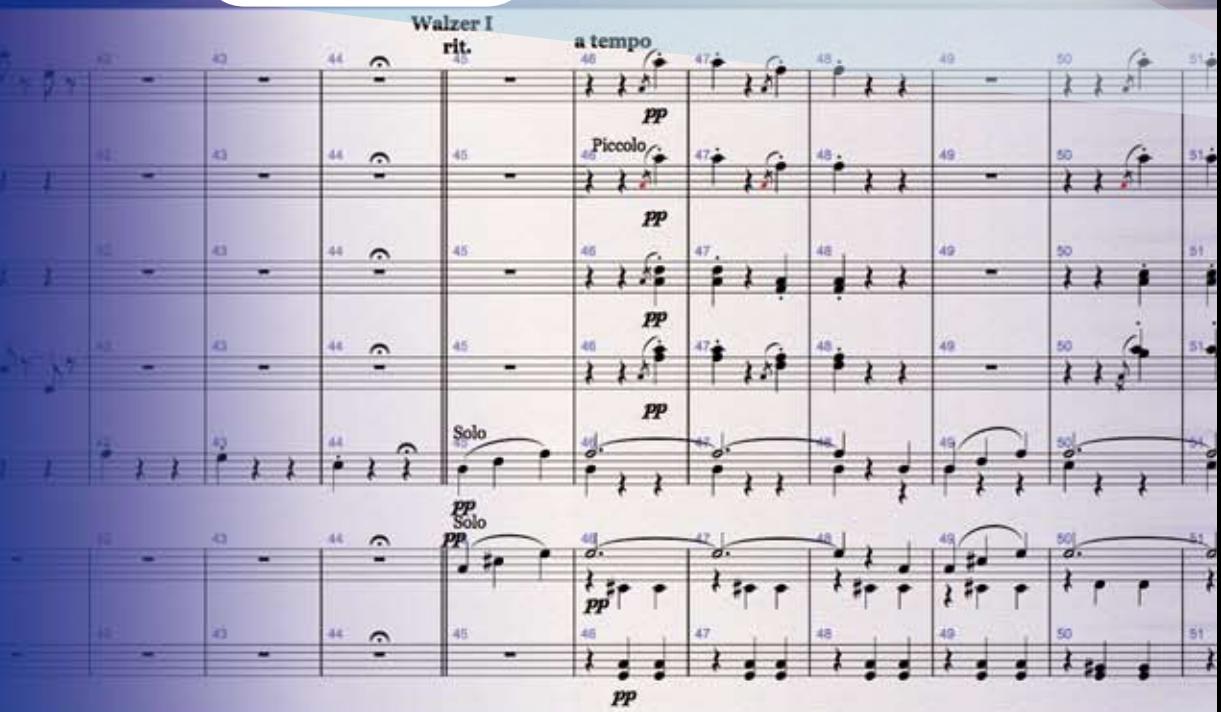

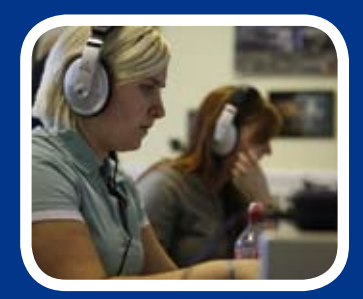

Encourages students to create more Panorama provides benefits in education too. Teachers often find that page layout acts as an artificial barrier for students, and that they stop composing when they reach the end of a page; Panorama removes this barrier, encouraging students to take their ideas further and explore greater possibilities in their compositions.

*"Panorama is absolutely the fastest way to get music into Sibelius! I can enter an entire piece without worrying about layout, breaks, or page turns. Then one click, and I'm looking at the normal view, ready to fine-tune for printing" Doug Lebow, composer, arranger and producer*

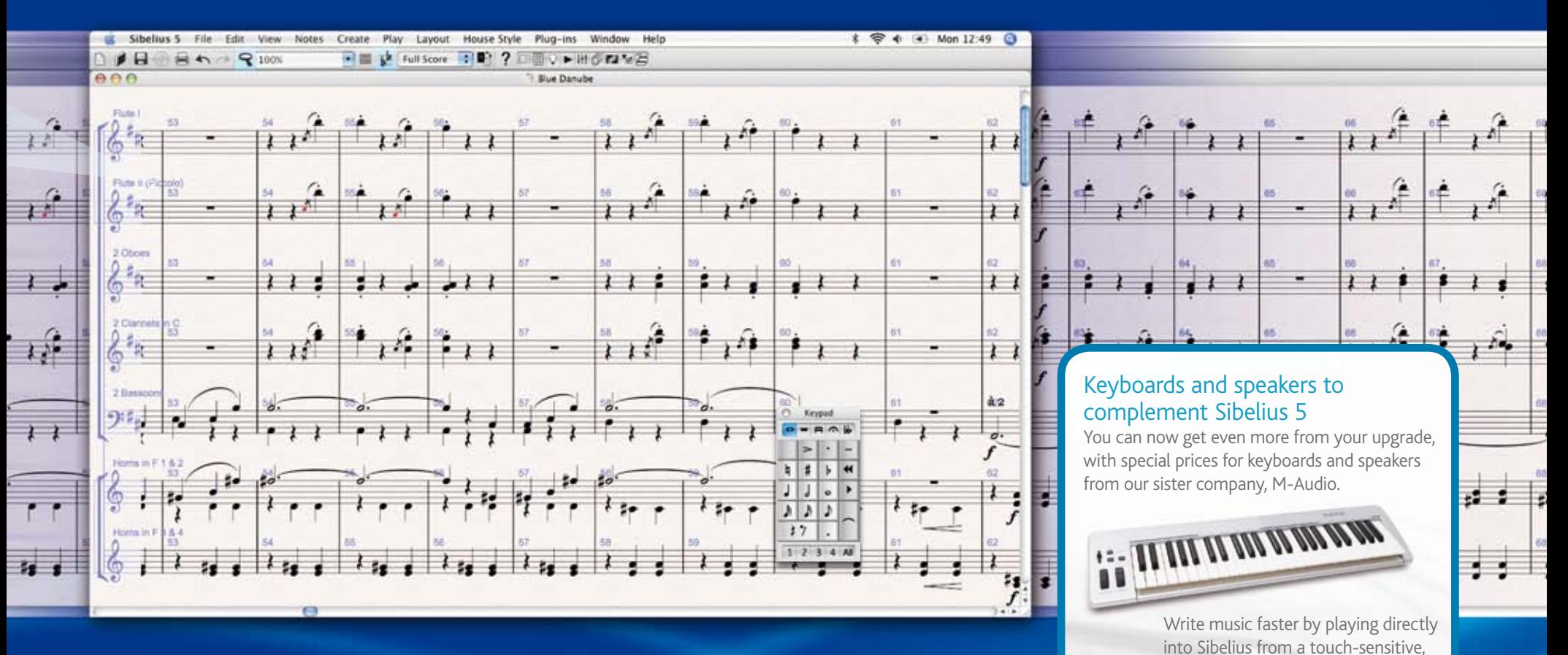

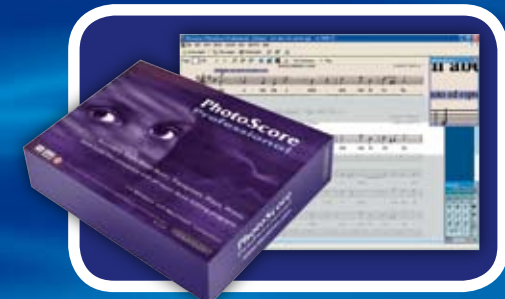

#### Enhanced scanning

The latest version of PhotoScore Ultimate – the advanced version of PhotoScore Lite for scanning music into Sibelius – reads many more musical markings, such as repeat lines and cross-staff beaming. It can also recognise hand-drawn music. And like Sibelius 5, PhotoScore is now a Universal Binary application for use on Intel-based Macs.

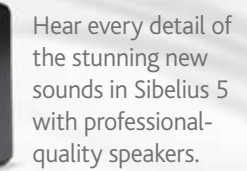

self-powered USB keyboard.

# Even easier instrumental parts

#### Create cues instantly

Creating cues in parts is now the work of a moment. Simply copy the music you want to appear in the cue, and choose Paste As Cue. Sibelius 5 does the rest for you – it makes the cue small, puts it in a suitable voice, transposes it or changes clef as necessary, deletes dynamics and articulations (optional), adds a text label, hides the cue in the score, and stops it playing back. You can even add a cue to multiple instruments at once.

What's more, there are two new plug-ins to make cueing even easier. Suggest Cue Locations suggests suitable points for cues in your score, based on either the number of bars rest or the duration of a rest in a part, while Check Cues verifies that cues you've previously added are still correct, in case you've changed the music.

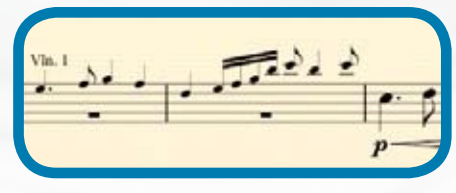

Paste As Cue makes creating cues the work of a moment – Sibelius automatically makes the music small and stops it playing back.

#### Customise cue appearance

Sibelius 5 does the work of creating cues for you, but you still have complete control over how they appear. You can choose whether you want articulations and dynamics to be included, and whether you want the cue to have new clefs and octave lines or be transposed to an appropriate pitch for the destination instrument.

#### Easy instrument changes

Scores often have two or more instruments played by the same person, such as percussion, or clarinet doubling saxophone. Or sometimes you need to rewrite a whole part for a different instrument. Now Sibelius will do this automatically for you: simply put an instrument change anywhere in the music, and Sibelius 5 will change the instrument from that point onwards – altering its name, clef, sound, even the transposition and staff type if necessary.

Plus, if you write for unusual instruments you can now design your own, choosing the name, clef, range, sound, etc. you want. From glockenrimba to trumpet in F#, your imagination is the only limit!

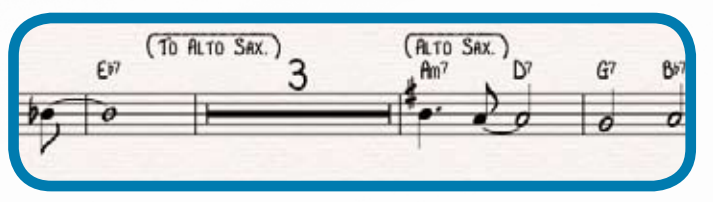

Easy instrument change: Sibelius automatically transposes the music and changes the sound used for playback.

*"Takes care of everything: instructions, clefs and transposition changes, with just one click."* 

*David O'Rourke, jazz arranger, orchestrator and guitarist*

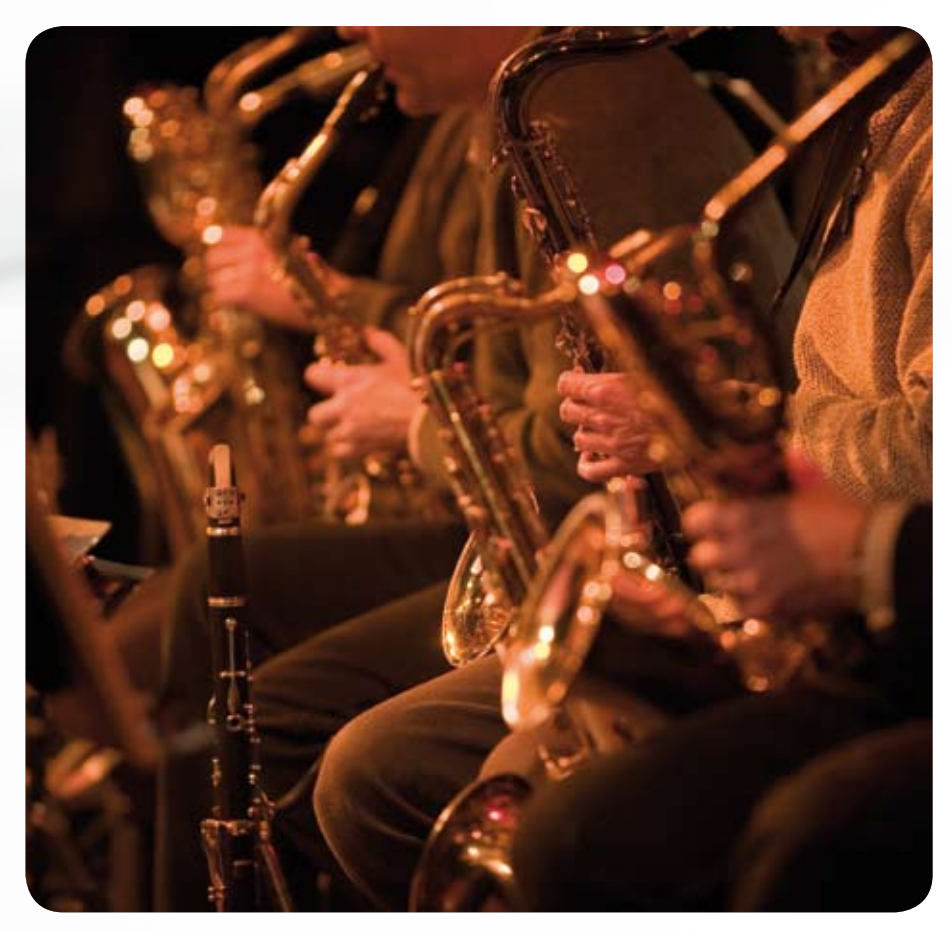

# Complete layout control

#### Insert blank pages

You can now insert blank pages anywhere with a couple of clicks, then add text, graphics, etc. to produce title pages and performance instructions. They even work in parts too – in fact, you can make any blank page or title page appear in the score, the parts, or both.

#### Different margins for different pages

Scores no longer need to use the same margins throughout – you can set different margins on different pages, e.g. to allow room for titles and copyright lines. Plus you can now easily alter margins in parts.

#### House Styles

When importing a house style, or copying between scores, Sibelius 5 only adds extra text styles, line types, notehead types, symbols and so on where necessary, and won't overwrite existing ones if they differ. You can now also move individual text styles and other object types between scores.

#### Flexible numbering

Bar numbers, page numbers and rehearsal marks now support special numbering formats used in some types of score.

#### **Bar numbers**

You can set any passage of music (such as introductions and inserted sections) to use special bar number formats, e.g. 1a, 1b, 1c… or a, b, c… in capitals or small letters. Or use your own prefix/suffix, such as 1 new, 2 new…, alt 1, alt 2… You can also

number bars in any frequency you like, such as every 8 bars instead of 10.

Bar numbering can now take account of repeats in various formats. Automatic bar numbers can be selected, moved, hidden and filtered just like anything else. And to make it all easier, the main bar number options are now all in a single dialog.

#### **Page numbers**

Sibelius 5 lets you renumber, change the format of, or hide page numbers anywhere in a score. For example, you could number the introductory pages of

 $\sqrt{2}$ .  $\vert$  1  $1(4)$  $2(5)$  $\overline{3}$ 

your score i, ii, iii… or a, b, c…, with the music pages numbered 1, 2, 3...

#### **Rehearsal marks**

Add automatic prefixes/suffixes to rehearsal marks, e.g. 1A, 2A, 3A… And where rehearsal marks coincide with bar numbers, you can hide the bar numbers automatically to avoid collisions.

*"Bar numbers, page number changes and instrument changes are all stunningly simple!" Robert Puff, copyist and engraver*

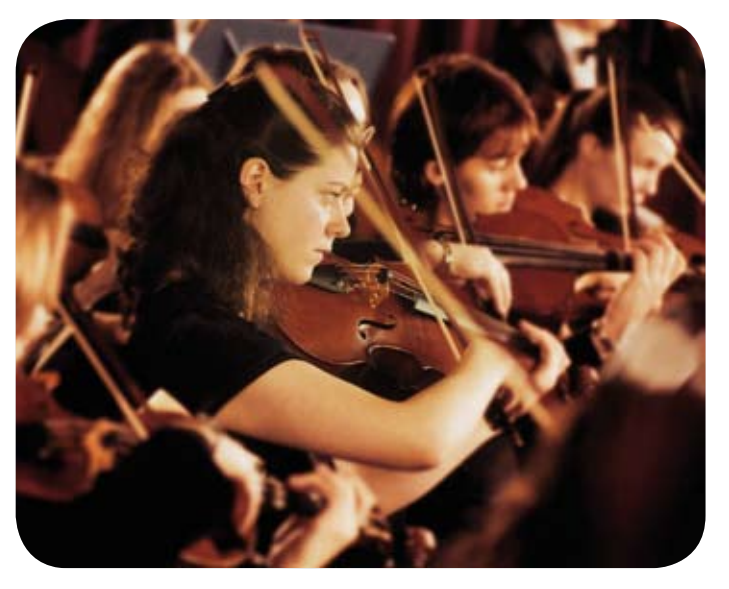

As well as special number formats, bar numbering can now take account of repeats in various formats.

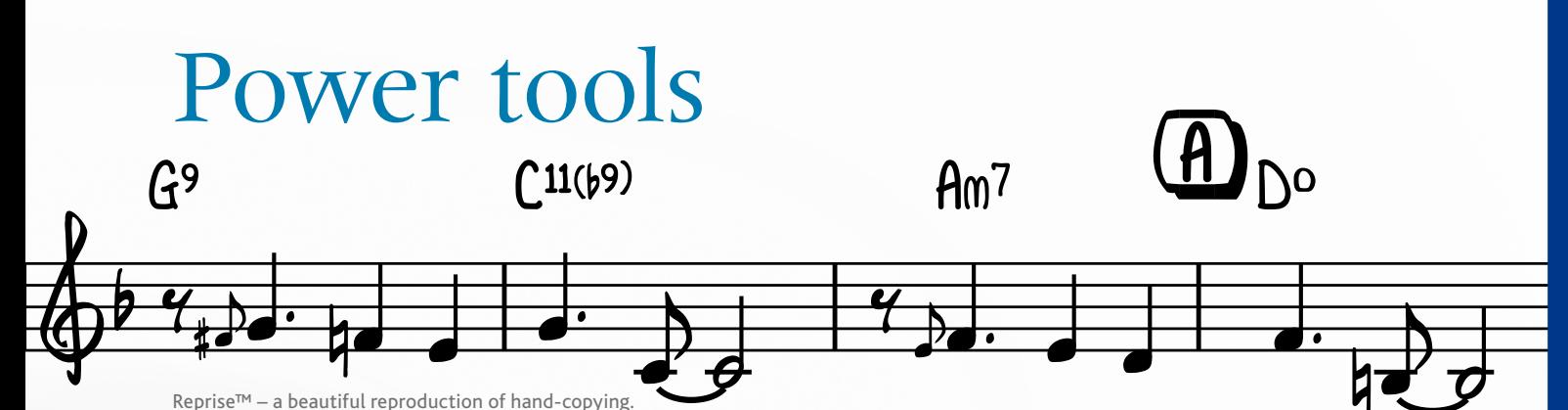

#### Music fonts

#### **Reprise™**

Reprise is the latest in Sibelius's growing range of elegant fonts. In fact, Reprise is a whole family of 9 fonts that produce an astonishingly realistic simulation of handcopying. Its music symbols are drawn with a fixed-width nib (rather than the italic nib used in Inkpen2), and additionally it includes two rubber-stamp fonts for titles and other large text. Special characters and plug-ins are included for adding hand-drawn lines and boxes to text and rehearsal marks, and house styles for incorporating Reprise into scores. Overall Reprise is a beautiful reproduction of traditional hand-copying, in a style particularly suitable for jazz, lead sheets, big band, and show music.

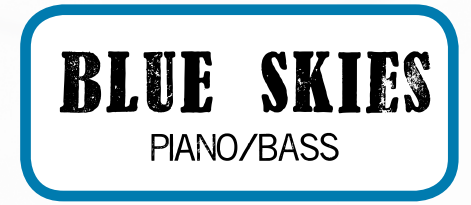

#### **Opus Note Names**

The new Opus Note Names font lets you write the names of notes inside the notehead – ideal if you're writing music for students who are just taking up an instrument, particularly those learning piano.

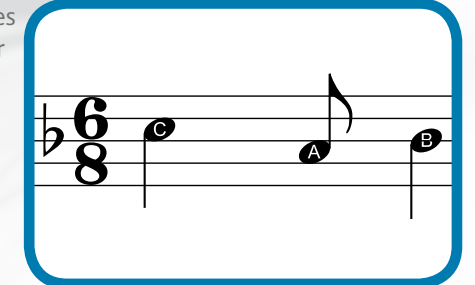

#### **Chord symbols**

There are two new fonts for chord symbols – Opus Chords Sans and Opus Chords Sans Condensed – with regular and narrow sans serif characters, similar to Arial / Helvetica. Plus various extra characters can now be included in chord symbols. Reprise's unique rubber stamp font example of the right places.

#### **Functional analysis**

Musicologists and students can now write functional analysis in Sibelius 5, thanks to the new Opus Function Symbols font and text style.

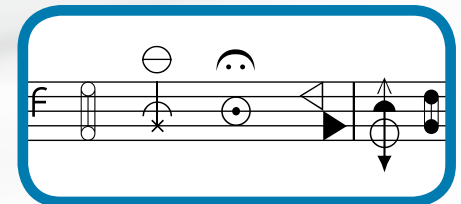

#### **Early music & avant garde**

Sibelius 5 now includes extra music symbols for early and contemporary music, such as prolations, Bach ornaments and clusters.

#### Fits lyrics to music

To save typing all the lyrics into a score, you can now add them automatically from a text file – Sibelius 5 even splits them into syllables for you. Or if you type the lyrics in yourself, Sibelius will check that you've split syllables in all the

#### Plug-ins

You can now undo plug-ins, so you needn't be afraid of trying them out! What's more, the ManuScript language used to write plug-ins now supports tuplets, object deletion, notehead types, bar number changes, cue-sized objects, blank pages, time positions, score duration, and lyric syllabification. This makes current and future plug-ins far more powerful. With a total of over 100 plug-ins, the latest ones in Sibelius 5 include:

 $f13$ 

#### **Tuplets**

Split, join and modify tuplets, e.g. turn two triplets into a sextuplet, or a sextuplet into a quintuplet. Many other plug-ins now work with tuplets, too.

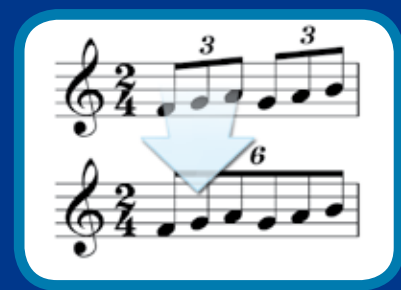

#### **Simplify Notation**

Cleans up music input from Flexi-time or a MIDI file by adjusting note values, split points, voicing, etc.

#### **Film scoring**

Fit a passage of music into an exact time by adjusting tempos, and show the exact rhythmic position of all hit points.

#### **Transform Scale**

Turn music from one scale into another, e.g. minor to pentatonic.

### Even more new features

#### **Power tools**

- **•** Clefs change where necessary if you switch between sounding pitch and transposing score
- **•** Transpose to specified key (rather than by interval)
- **•** Add blank pages up to next left/right-hand page (for page turns in complex parts)
- **•** Go To Bar steps through each occurrence of the bar number if it recurs in several movements or songs
- **•** Select & delete system/page breaks & other layout marks
- **•** Export graphics in PNG format, plus BMP on Mac too
- **•** Cue-sized graphics
- **•** Graphics scale on small staves
- **•** 400+ different instruments
- **•** Delete Bar menu item

#### **Plug-ins**

- **•** Make Piano Four Hands Layout splits the music between left- and right-hand pages
- **•** Add Capo Chord Symbols: for guitars with capos
- **•** Add Continuous Controller Changes: produce special MIDI effects for sample libraries
- **•** Groovy Music Mark-Up: for exporting music to Groovy Music educational software
- **•** Improvements to: accidentals plug-ins, Calculate Statistics, Pitch Mapping, Scales & Arpeggios

#### **Engraving**

- **•** Edit aperture of either end of hairpins individually
- **•** Hairpins no longer cross system breaks unnecessarily, and always point the right way after a system/page break
- **•** Hidden music no longer affects visible note stems and rest positions
- **•** Hide empty staves even if they have hidden objects (e.g. cues) on
- **•** Accidentals now at correct size when normal and cue-sizes voices coincide

#### **Text**

- **•** Plain & boxed system text styles (for instructions to appear in score & parts)
- **•** Text styles for composer, title etc. on title pages
- **•** You can make text cue-sized
- **•** Correctly number bars split between two systems
- **•** Select all bar numbers on a system using Select More
- **•** Bar number changes automatically centered in the bar when bar numbers are
- **•** Various new & improved characters in various fonts
- **•** Align page-aligned text to margin of first page or current page

#### **Look & feel**

- **•** Fit Page Height zoom level (useful with Panorama)
- **•** Extra tutorial videos covering main new features
- **•** On-screen Reference is now in PDF format opens faster and easier to read
- **•** Improved dialogs, e.g. Edit Text Style, playback dictionary
- **•** Extra keyboard shortcuts
- **•** New desk textures
- **•** Use different textures when editing ideas
- **•** Texture preview

#### **Playback & MIDI**

- **•** Show/hide empty staves when importing a MIDI file
- **•** Export Type 0 MIDI files
- **•** Set tick resolution (PPQ) of exported MIDI files
- **•** Choose which sound set to export a MIDI file for
- **•** Multiple input devices no need to choose which one you're using
- **•** Alternate pitched & unpitched percussion playback on same staff

#### **Other improvements**

- **•** Easier network installation using standard Windows Installer (.msi) package
- **•** Scorch now fully Firefox-compatible on Windows and Mac
- **•** Sibelius files much smaller about 20K plus typically just 1K per page
- **•** Export in Sibelius 4 format
- **•** Various bugs fixed

### Download the free Sibelius 5 demo at www.sibelius.com/5

#### Plus still more features if you have Sibelius 1, 2 or 3!

#### Dynamic parts

No more extracting parts – Sibelius creates them automatically, and updates them as you work on the score.

#### Copy to Word

Copy any selection to the clipboard, so you can paste it into Word and other programs.

#### Worksheet Creator

Over 1700 worksheets and resources for teachers, including projects, exercises, songs, instrumental pieces, lyrics, posters, reference material and other resources.

#### Publish lesson materials online for students to play, print and download, and share resources with other teachers.

Add a video file to your score and play it back in sync with your music. Add hit points in the score to mark important visual events, making it easy to write music to match the video.

#### Focus on staves Show only the staves you're working on – great when you're writing large scores.

#### Universal Binary

As usual, Sibelius 5 supports the very latest technologies. It's now a Universal Binary application, so it runs at top speed on Intel-based Macs. You can use it on the new Leopard operating system (Mac OS X 10.5), and it also has improved tab, mouse and scroll wheel support.

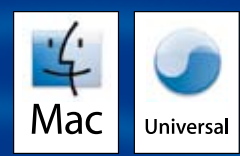

#### Computer requirements

**Windows**

Sibelius 5: Windows XP SP2 or Windows Vista, 350 MB hard disk space, 512 MB+ RAM recommended, DVD-ROM drive Sibelius Sounds Essentials and Kontakt Player 2: 3.5 GB total hard disk space, 1 GB+ total RAM recommended, ASIO-compatible sound card recommended

#### **Mac**

Sibelius 5: Mac OS X 10.4 or later, 350 MB hard disk space, 512 MB+ RAM recommended, DVD-ROM drive Sibelius Sounds Essentials and Kontakt Player 2: 3.5 GB total hard disk space, 1 GB+ total RAM recommended, G5 or Intel processor recommended

SibeliusEducation.com

Video

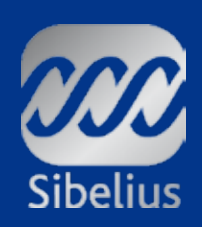

### Upgrade today!

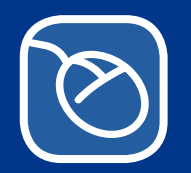

Upgrade online at **www.sibelius.com/5** (Users in UK & Australia)

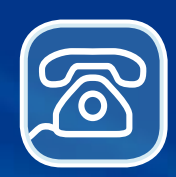

Order your upgrade from us on **UK** Freephone 0800 458 3111 T: +44 (0)20 7561 7999 F: +44 (0)20 7561 7888 E: infoUK@sibelius.com **Australia** T: 08 8277 1722 F: 08 8277 1799 E: infoAU@sibelius.com

**Other countries**  Contact the distributor for your country (details from Sibelius in the UK)

### Sibelius Educational Suite

**Instruments** 

 $N_{O_{\text{Leg}}}$ 

 $Comp_{\overline{a_{SS}}}$ Starclass

> $Au_{radia}$  $M_{\text{u}_\text{Sittion}}$

Easy-to-use software covering every aspect of teaching and learning music, from beginner to advanced level.

The software saves hours of preparation time for teachers while providing a stimulating learning environment for students, and can be used separately or side by side.

Find out more at www.sibelius.com/education

### Equip your home studio for less

Thanks to our partnership with sister companies Digidesign and M-Audio, you can now take advantage of fantastic discounts on their industry-standard

hardware and software when you order it with your Sibelius upgrade.

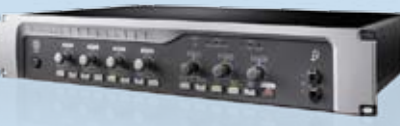

With MIDI keyboards, speakers, audio<br>
interfaces and audio editing<br>
software, you'll<br>
find everything<br>
you need to equip interfaces and audio editing software, you'll find everything you need to equip your home studio, all at great prices.

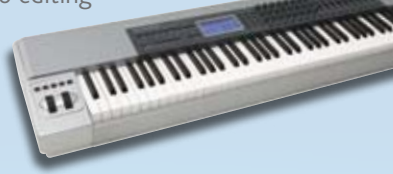

Find out more at www.sibelius.com/homestudio